# Motif Identification and Validation MotIV

Eloi Mercier\*and Raphael Gottardo<sup>†</sup>

April 30, 2018

## Contents

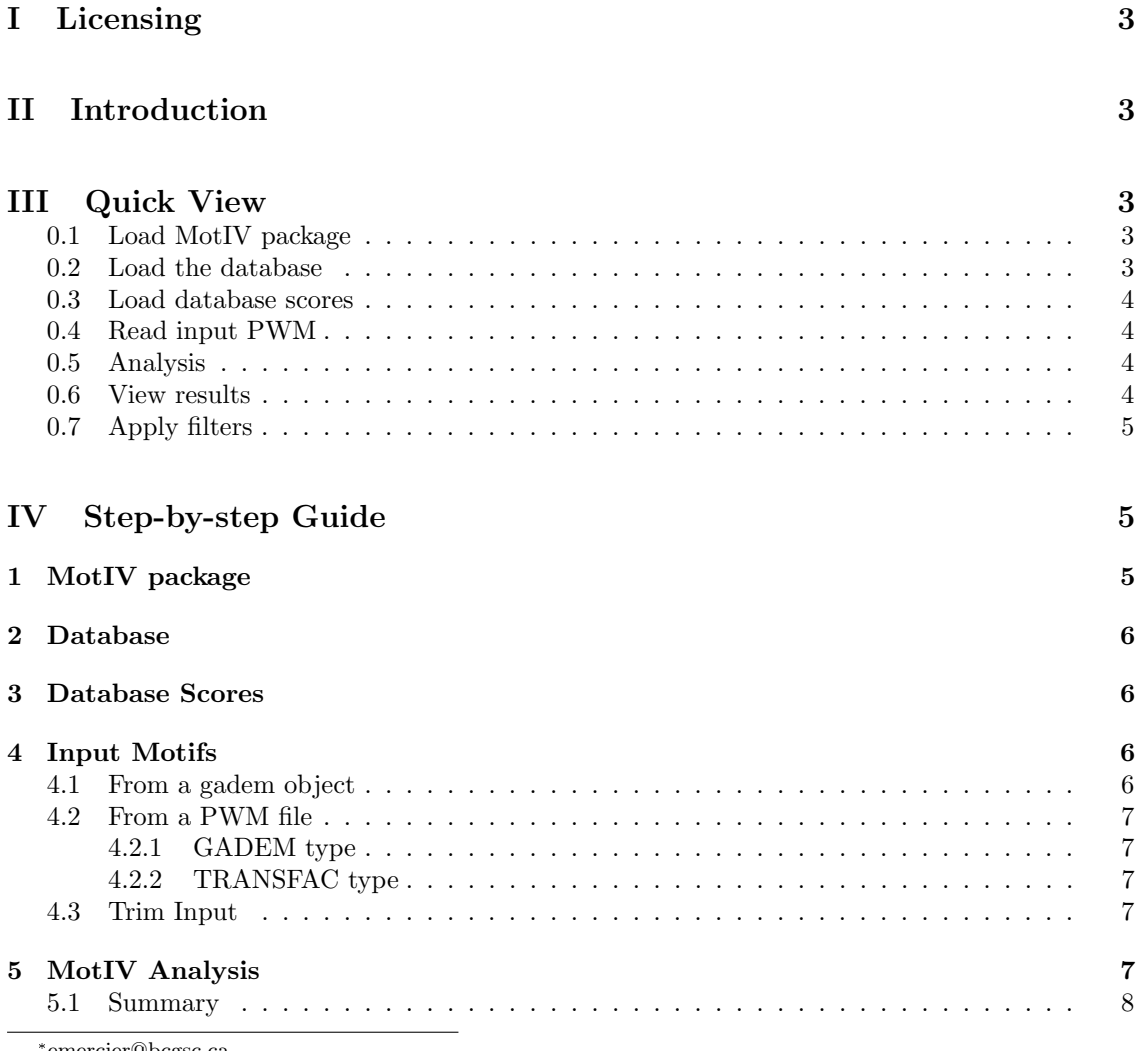

\*emercier@bcgsc.ca rgottard@fhcrc.org

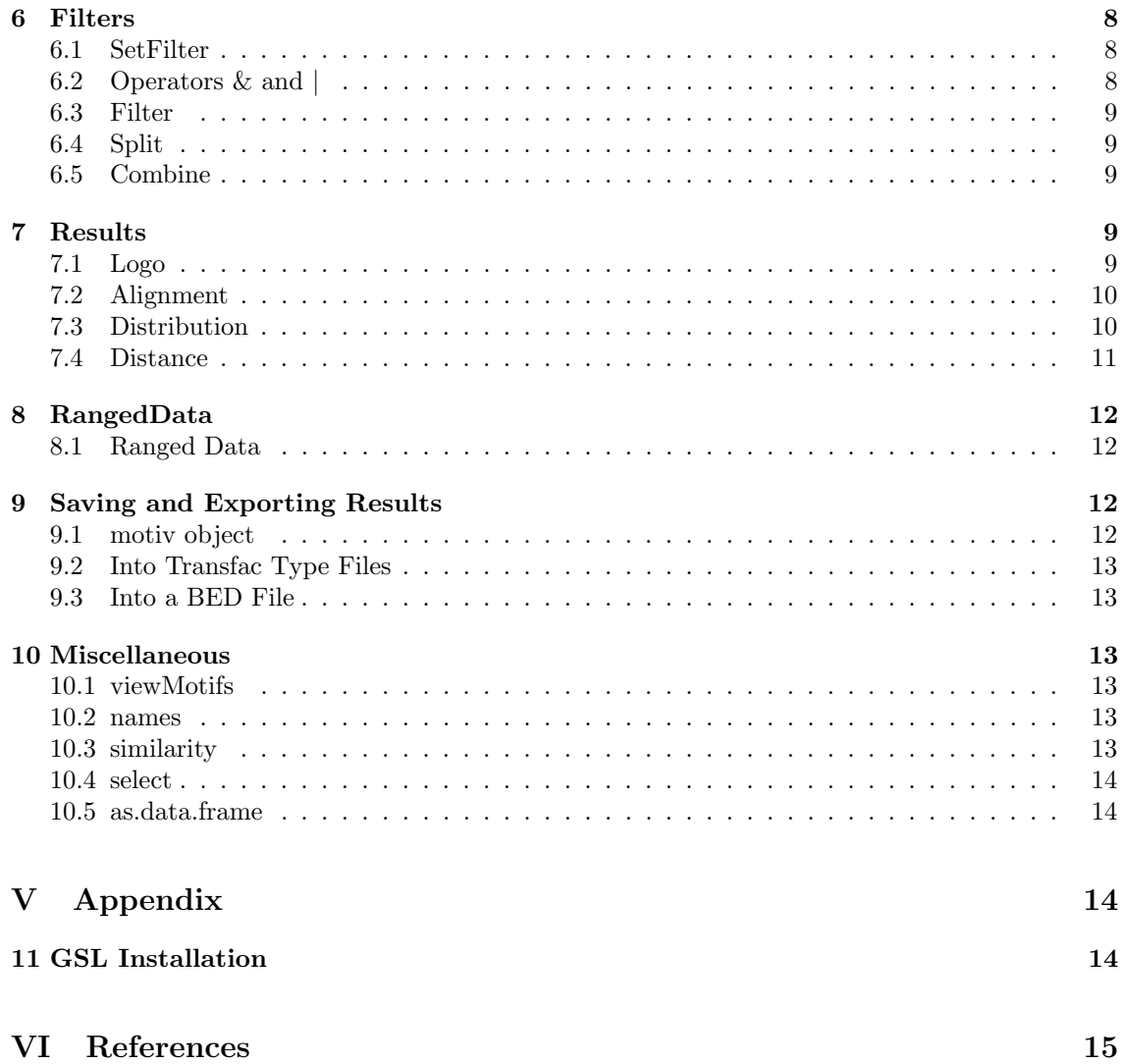

# <span id="page-2-0"></span>Part I Licensing

MotIV is a free software; you can redistribute it and/or modify it under the terms of the GNU General Public License as published by the Free Software Foundation; either version 2 of the License, or (at your option) any later version. Motiv is based on the C++ functions of the STAMP algorithm [\[1\]](#page-14-1) and it also use a modified version of the SeqLogo package [\[2\]](#page-14-2). Please cite the following papers if you use MotIV for publication :

E Mercier, A Droit, L Li, G Robertson, X Zhang, R Gottardo (2011) An integrated pipeline for the genome-wide analysis of transcription factor binding sites from ChIP-Seq. PLoS ONE. 6(2): e16432. doi:10.1371/journal.pone.0016432

S. Mahony, P.V. Benos "STAMP: a web tool for exploring DNA-binding motif similarities." Nucl Acids Res, (2007) 35:W253-258

S Mahony, PE Auron, PV Benos, "DNA familial binding profiles made easy: comparison of various motif alignment and clustering strategies", PLoS Computational Biology (2007) 3(3):e61

# <span id="page-2-1"></span>Part II Introduction

One of the most challenging part of the molecular biology is to understand the genetic regulation mechanisms. That's why is it important to work on the identification of the regulatory sequences such as transcription factors. It's in general short sequences located upstream the transcription initiation factor and recruiting proteic complex. Furthermore, this factors are themselves regulate by other proteic complex forming 'module' and adding a new level of complexity to the understanding of the genetic regulation system [\[3\]](#page-14-3). This modules still are hard to detect because of the complexity of the current identification algorithms.

MotIV have been developed to facilitate the identification and the validation of transcription factors. The MotIV package contains a motifs matches algorithm which is the primary tool of the software as well as visualizing results functions. The MotIV package is fully compatible to exploit the rGADEM package results.

Therefore, MotIV can take different input as well as object of type gadem (provided by rGADEM) or a file containing PWMs in standard GADEM output or in Transfac format. We strongly recommend to use rGADEM object because it offers more information needed by some functions.

# <span id="page-2-2"></span>Part III Quick View

## <span id="page-2-3"></span>0.1 Load MotIV package

```
library(MotIV)
path <- system.file(package="MotIV")
```
### <span id="page-2-4"></span>0.2 Load the database

```
jaspar <- readPWMfile(paste(path,"/extdata/jaspar2010.txt",sep=""))
```
#### <span id="page-3-0"></span>0.3 Load database scores

jaspar.scores <- readDBScores(paste(path,"/extdata/jaspar2010\_PCC\_SWU.scores",sep=""))

## <span id="page-3-1"></span>0.4 Read input PWM

example.motifs <- readPWMfile(paste(path,"/extdata/example\_motifs.txt",sep=""))

### <span id="page-3-2"></span>0.5 Analysis

example.jaspar <- motifMatch(inputPWM=example.motifs,align="SWU",cc="PCC",database=jaspar,DBscor

Ungapped Alignment Scores read Database read Motif matches : 5

## <span id="page-3-3"></span>0.6 View results

```
summary(example.jaspar)
```

```
Number of input motifs : 25
  Input motifs names : m1 m2 m3 m4 m5 m6 m7 m8 m9 m10 m11 m12 m13 m14 m15 m16 m17 m18 m19
  Number of matches per motif: 5
  Matches repartition :
   SP1 Stat3 FEV SPI1 NFE2L2 AP1
    8 8 8 6 6 5 3
   EBF1 ESR1 Foxd3 Hand1::Tcfe2a Myf NFATC2
    3 3 3 3 3 3
PPARG::RXRA SPIB ELK4 EWSR1-FLI1 FOXA1 FOXI1
    3 3 2 2 2 2
  Foxq1 INSM1 Klf4 NF-kappaB NFKB1 NHLH1
    2 2 2 2 2 2 2
  NR4A2 PLAG1 Pax4 REL RELA RREB1
    2 2 2 2 2 2 2
  STAT1 Tal1::Gata1 Tcfcp2l1 znf143 Arnt::Ahr CREB1
    2 2 2 2 1 1
   CTCF Ddit3::Cebpa ELF5 Egr1 Esrrb Evi1
    1 1 1 1 1 1
  Foxa2 HNF4A IRF1 MEF2A NFIC PPARG
    1 1 1 1 1 1
   Pax5 Pax6 REST RORA_1 RUNX1 RXRA::VDR
    1 1 1 1 1 1
  SOX10 SRY TAL1::TCF3 TLX1::NFIC ZEB1
    1 1 1 1 1
  Arguments used :
   -metric name : PCC
   -alignment : SWU
```

```
viewAlignments(example.jaspar)[[1]]
```

```
Pax4 SP1
seq "--NGGGAGGNNGAGGNRGGAGRA-------" "NGGGAGGNNGAGGNRGGAGRA"
match "GKRNNNNKNNNNNNNNNNNNNKNNWWWTWTTY" "--GGGGGNGGGG---------"<br>evalue "2.9546e-03"
evalue "2.9546e-03"
      NFE2L2 PPARG::RXRA PLAG1
seq "NGGGAGGNNGAGGNRGGAGRA" "NGGGAGGNNGAGGNRGGAGRA" "NGGGAGGNNGAGGNRGGAGRA"
match "-----TGCTNWGTCAY-----" "-NNRGGNCAAAGGKCA-----" "--GGGGCCNAAGGGGG-----"
evalue "5.7277e-03" "1.0955e-02" "1.4671e-02"
```

```
plot(example.jaspar[1:4],ncol=2,top=5, cex=0.8)
```
## <span id="page-4-0"></span>0.7 Apply filters

```
foxa1.filter <- setFilter(tfname="FOXA")
ap1.filter <- setFilter(tfname="AP1")
foxa1.ap1.filter <- foxa1.filter | ap1.filter
example.filter <- filter(example.jaspar,foxa1.ap1.filter, exact=F)
summary(example.filter)
```

```
Number of input motifs : 5
 Input motifs names : m4 m7 m8 m18 m25
 Number of matches per motif: 5
Matches repartition :
AP1 EWSR1-FLI1 FOXA1 Foxd3 NFE2L2 SP1 SPI1
 3 2 2 2 2 2 2
SPIB Evi1 FEV FOXI1 Foxq1 NFATC2 PPARG
 1 1 1 1 1 1 1
SRY TLX1::NFIC
 1 1
 Arguments used :
  -metric name : PCC
  -alignment : SWU
```

```
plot(example.filter,ncol=2,top=5)
```
# <span id="page-4-1"></span>Part IV Step-by-step Guide

## <span id="page-4-2"></span>1 MotIV package

To load the MotIV package, you should use this command line:

library(MotIV)

## <span id="page-5-0"></span>2 Database

First step is to load the database that you will use into the R environment. It could be a general database (JASPAR, TRANSFAC,...) [\[4\]](#page-14-4) [\[5\]](#page-14-5) or you can create your own one. Only Transfac file format are supported currently but other formats will be available soon.

To load the database, use the readPWMfile function :

jaspar <- readPWMfile(paste(path,"/extdata/jaspar2010.txt",sep=""))

Note that the JASPAR is load by default when loading MotIV.

It returns a list of matrix corresponding to the database PWMs. For more information about the Transfac file format, please refer to [http://www.benoslab.pitt.edu/stamp/help.html.](http://www.benoslab.pitt.edu/stamp/help.html)

## <span id="page-5-1"></span>3 Database Scores

A database scores file is needed to compute E-value. Scores depend of the metric name and the alignment type given. Scores reflect the bias of the database used. To create a new database scores file, you should use the generateDBScores function. This function need a PWMs list as input, a metric, an alignment type and the number of random PWM to generate (see ?generateDBScores for details). You have to use the same parameters for the entire analysis.

jaspar.scores <- generateDBScores(inputDB=jaspar,cc="PCC",align="SWU",nRand=1000)

WARNING : Because of each matrix is compared to each other, computing time is exponential. You should be aware of this fact before provided a high nRand. 5000 is a good time/accurate rate choice. (∼30min)

To avoid wasted time, you can save the database score calculated for next similar analysis by typing :

writeDBScores(jaspar.scores,paste(path,"/extdata/jaspar\_PCC\_SWU.scores",sep=""))

For the following analysis, you will need to load the scores file by typing :

jaspar.scores <- readDBScores(paste(path,"/extdata/jaspar2010\_PCC\_SWU.scores",sep=""))

Remember that scores are associated to a specific database, metric and alignment type. By default, jaspar.scores is load with MotIV.

## <span id="page-5-2"></span>4 Input Motifs

Now that you have construct the database and the database scores, you have to load the PWM motifs you want to analyze. There are different ways to do it depending of the kind of data you have.

#### <span id="page-5-3"></span>4.1 From a gadem object

MotIV software is designed to extend the features of the rGADEM package. Thus, you can use the object returned by a previous analysis with the rGADEM package. You need to load the gadem object load in your current R session. Load the motifs PWMs contained in an object called "gadem" by typing :

```
load(paste(path, "/data/FOXA1_rGADEM.rda", sep = ""))
motifs <- getPWM(gadem)
```
## <span id="page-6-0"></span>4.2 From a PWM file

If you don't have a gadem object, you probably have a file containing PWM. MotIV currently supports two PWMs formats.

#### <span id="page-6-1"></span>4.2.1 GADEM type

A file containing PWMs as provide by the standard output of the GADEM software. Usually named 'observedPWMs.txt'. In this case, you should use the readGademPWMFile on the file containing the motifs PWMs.

motifs.gadem <- readGademPWMFile(paste(path,"/extdata/observedPWMs.txt",sep=""))

#### <span id="page-6-2"></span>4.2.2 TRANSFAC type

MotIV also supported Transfac format file to load PWMs. For more information about the Transfac file format, please refer to [http://www.benoslab.pitt.edu/stamp/help.html.](http://www.benoslab.pitt.edu/stamp/help.html) If your data are in this format, proceed like in IV.2 :

motifs.example <- readPWMfile(paste(path,"/extdata/example\_motifs.txt",sep=""))

#### <span id="page-6-3"></span>4.3 Trim Input

You can trim the edges of the input PWMs to improve [the information content of your PWM.](http://en.wikipedia.org/wiki/Position-specific_scoring_matrix#Information_content_of_a_PWM) It could improve the results by removing the noise and generating better alignments. The default threshold is an information content of 1.

motifs.trimed <- lapply(motifs,trimPWMedge, threshold=1)

## <span id="page-6-4"></span>5 MotIV Analysis

At this step, you should have all what you need to start the motifs matches analysis : input motifs, a database and the associated database scores file. To use the motifMatch function, be sure to provided the same alignment method and metric name used to the calculation of the database scores. The argument top indicates the number of motifs matches to find. To run the analysis, type :

foxa1.analysis.jaspar <- motifMatch(inputPWM=motifs,align="SWU",cc="PCC",database=jaspar,DBscore

```
Ungapped Alignment
Scores read
Database read
Motif matches : 5
```
or simply

foxa1.analysis.jaspar <- motifMatch(motifs)

```
Ungapped Alignment
Scores read
Database read
Motif matches : 5
```
for an analysis with default parameter using the JASPAR database.

This function will return an object of type motiv needed for next functions. Let's have a look to the content :

#### <span id="page-7-0"></span>5.1 Summary

summary(foxa1.analysis.jaspar)

You can have a quick view to the content of your results. By typing :

```
Number of input motifs : 7
Input motifs names : m1 m2 m3 m4 m5 m6 m7
Number of matches per motif: 5
Matches repartition :
Egr1 Foxd3 INSM1 NFE2L2 T Tal1::Gata1
  2 2 2 2 2
 AP1 ESR1 EWSR1-FLI1 FEV FOXA1 FOXD1
  1 1 1 1 1 1
FOXI1 FOXO3 Foxa2 Klf4 Myf NFE2L1::MafG
  1 1 1 1 1
PLAG1 PPARG PPARG::RXRA Pax2 REST RREB1
  1 1 1 1 1
 SP1 SPI1 SPIB SRF Stat3
  1 1 1 1 1
Arguments used :
 -metric name : PCC
 -alignment : SWU
```
you obtain the number of input motifs, their names, the number of matches per motif, the metric name and the alignment type used. The summary also offers the counting of identified transcription factors.

## <span id="page-7-1"></span>6 Filters

This functions are used to apply filters on a motiv object.

#### <span id="page-7-2"></span>6.1 SetFilter

setFilter is used to define a filter. You can indicate the name(s) of the motifs to select, the TF name contained in the alignment, a maximum e-value, length and number of gap associated. The top argument defined the depth of the filter (i.e. the top first motif on witch the conditions should be applied). You should provided at least one argument.

```
f.foxa1<- setFilter( tfname="FOXA1", top=3, evalueMax=10^-5)
f.ap1 <- setFilter (tfname="AP1", top=3)
```
You will obtain an object of type filter used in the next described functions. . Use the summary function to have a view on the content.

#### <span id="page-7-3"></span>6.2 Operators & and |

You can decide to combine different filters in order to define more complex filters. The & operator indicates that all filters conditions should be validated. To the opposite, with the | operator, one filter satisfied is enough to select the motif.

f.foxa1.ap1 <- f.foxa1 | f.ap1

You also can combine more than two filters.

#### <span id="page-8-0"></span>6.3 Filter

The filter function selects motifs that correspond to the set of filters. If exact=TRUE, search only for perfect name match.

foxa1.filter <- filter(foxa1.analysis.jaspar, f.foxa1.ap1, exact=FALSE, verbose=TRUE)

It returns a motiv object with the selected motifs only.

## <span id="page-8-1"></span>6.4 Split

split is almost equivalent to the filter function. split is an easy way to select motifs according a list of filters. It will select all motifs that satisfy each filter and returns a list of motiv objects. If drop=FALSE, the non-selected motifs will also be returned.

foxa1.split <- split(foxa1.analysis.jaspar, c(f.foxa1, f.ap1), drop=FALSE, exact=FALSE, verbose

#### <span id="page-8-2"></span>6.5 Combine

The combine function is quite a bit different than the two previous functions. combine is used to consider many motifs as a single motif. For each filter of the list passed in argument, the combine function 'virtually' regroups motifs that satisfied the filters conditions.

```
foxa1.filter.combine <- combineMotifs(foxa1.filter, c(f.foxa1, f.ap1), exact=FALSE, name=c("FOXA
```
You should be careful that a same motif is not combined many times. Changes are not visible until group is not set on TRUE.

## <span id="page-8-3"></span>7 Results

#### <span id="page-8-4"></span>7.1 Logo

Plot is the main function to visualize the results. This function provides a summary of each identified transcription factors associated to the input motifs, the sequence logo, the name of the motif match and the p-value of the alignment. The top argument allow you to choose the number of motif matches to print. The rev argument indicates if the logo should be plot according the motif strand or only print original TF logo.

plot(foxa1.filter.combine ,ncol=2,top=5, rev=FALSE, main="Logo", bysim=TRUE)

### **Logo**

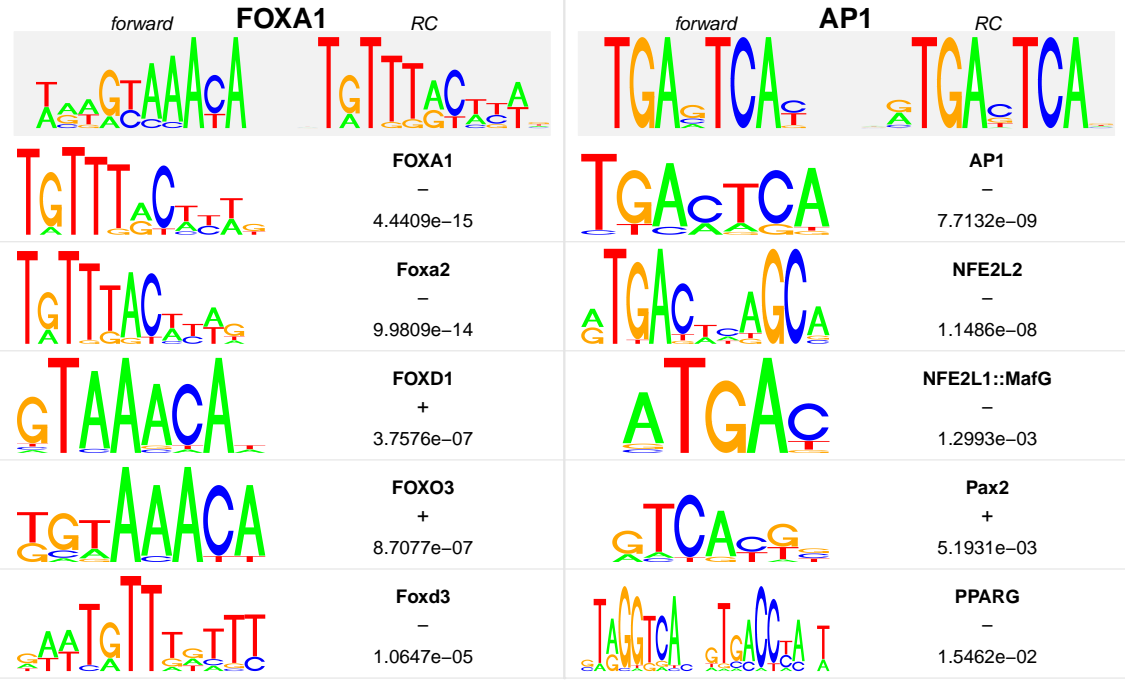

## <span id="page-9-0"></span>7.2 Alignment

An other way to visualize the quality of the results is to look the alignments. E-value give an estimation of the match. You can explore further with :

```
foxa1.alignment <- viewAlignments(foxa1.filter.combine )
print(foxa1.alignment[[1]] )
```
FOXA1 Foxa2 FOXD1 FOXO3 Foxd3 seq "NWRWGTAAACAN" "-NWRWGTAAACAN" "NWRWGTAAACAN" "NWRWGTAAACAN" "NWRWGTAAACAN--" match "NWRWGYAAACA-" "NNWRWGTAAACA-" "----GTAAACAN" "---TGTAAACA-" "--AAANAAACAWTN" evalue "4.4409e-15" "9.9809e-14" "3.7576e-07" "8.7077e-07" "1.0647e-05"

## <span id="page-9-1"></span>7.3 Distribution

As this function need an object of type gadem, you can use it only with a rGADEM analysis. The plot function offers to visualize the repartition of TF found. You should provided a MotIV and a gadem object and a valid layout. If you don't specify a sufficient layout, some motifs may be not plot (ie. specify a 2,2 layout will not plot the 5th motifs and more of the result).

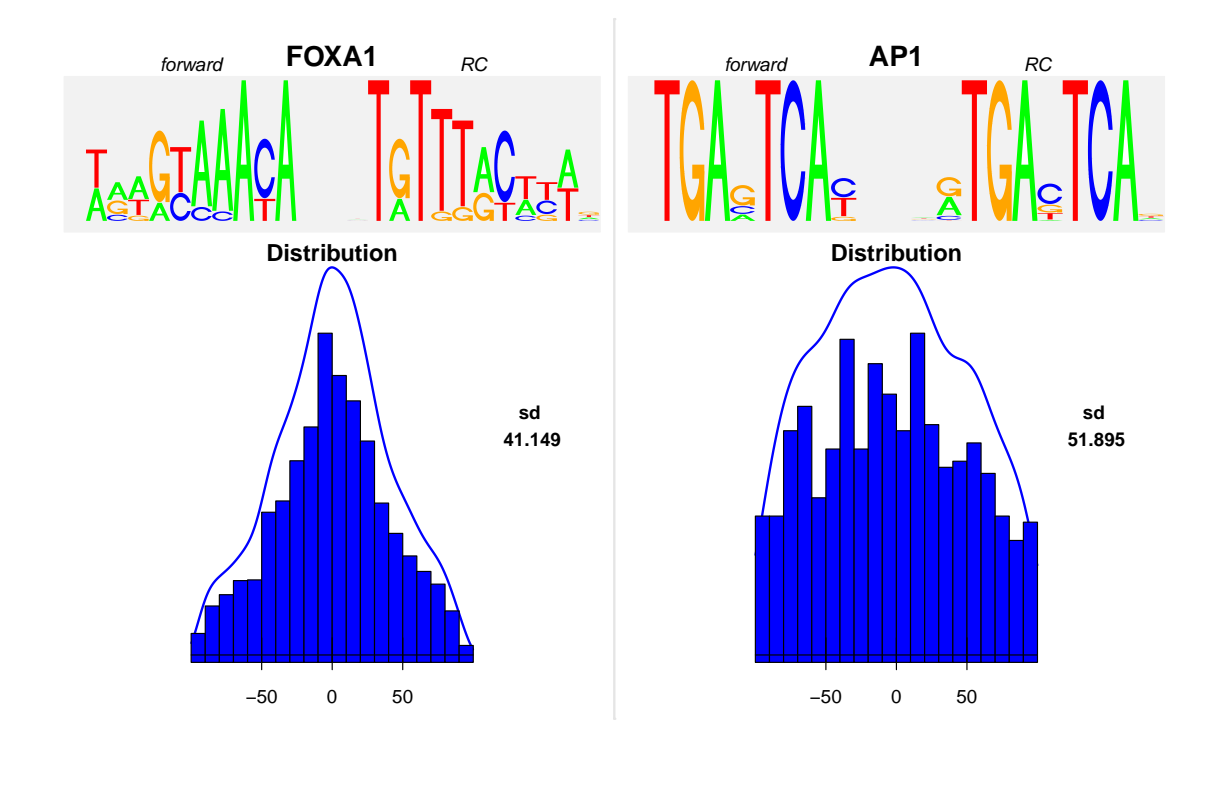

### **Distribution of FOXA**

plot(foxa1.filter.combine ,gadem,ncol=2, type="distribution", correction=TRUE, group=FALSE, bysi

position

This function could help to distinguish between real motifs and background noise. Because of in theory peaks are center around motifs, distribution should be a gaussian. To the opposite, random motifs have a relative uniform distribution.

## <span id="page-10-0"></span>7.4 Distance

As this function need an object of type gadem, you can use it only with a rGADEM object. Use the plot function with type='distance' to visualized the distance between motifs. It also provides a vern diagram showing the number of single motifs as well as the number of motif present on the same peak. This function take a MotIV and a gadem object as arguments.

plot(foxa1.filter.combine ,gadem,type="distance", correction=TRUE, group=TRUE, bysim=TRUE, main=

### **Distance between FOXA and AP−1**

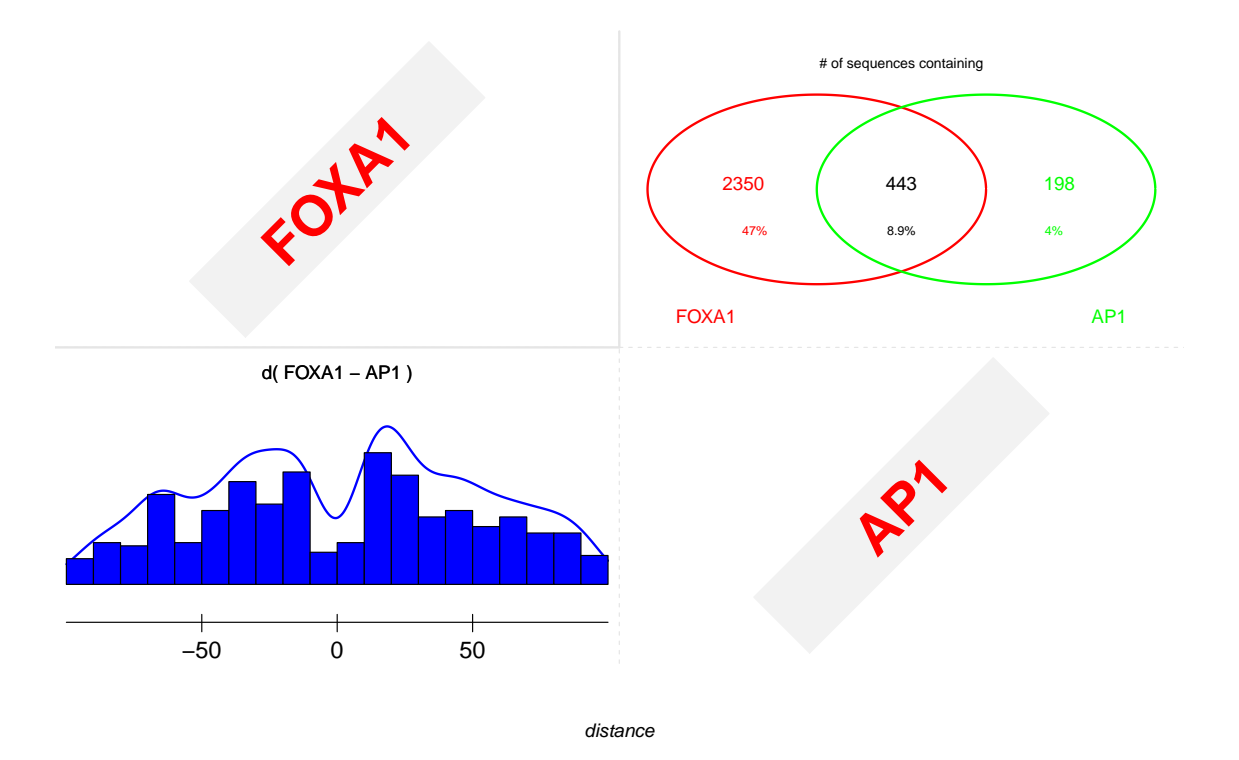

This function is an useful way to discover motifs co-occurrences. Studies showed that distance between two co-occurent motifs are relatively constant. Thus, a bimodal curve around the peak center could indicate a potential co-occurrence.

## <span id="page-11-0"></span>8 RangedData

## <span id="page-11-1"></span>8.1 Ranged Data

A rangedData is an object created by the IRanges library [\[6\]](#page-14-6). To create a rangedData object, use the exportAsRangedData function on a motiv and rGADEM object.

```
foxa1.rd <- exportAsRangedData(foxa1.filter.combine["FOXA1"], gadem)
ap1.rd <- exportAsRangedData(foxa1.filter.combine["AP1"], gadem)
```
## <span id="page-11-2"></span>9 Saving and Exporting Results

### <span id="page-11-3"></span>9.1 motiv object

The best way to save your results is to use the save function. You should type :

```
save(foxa1.filter.combine, file="foxa1_analysis.rda")
```
It will save the MotIV object into a file at your working directory. To load previous saved analysis, use the load function on the corresponding file.

## <span id="page-12-0"></span>9.2 Into Transfac Type Files

If you prefer export your results in a more readable format, use the exportAsTransfacFile function. It will write two files. The first file contains alignments for each input motifs. The second one references the entire PWMs corresponding to every identified transcription factors in Transfac format.

```
exportAsTransfacFile(foxa1.filter.combine, file="foxa1_analysis")
```
## <span id="page-12-1"></span>9.3 Into a BED File

Once you created a rangedData object, you might want to write a BED file to save your data. To do it, simply use the rtracklayer export function.

```
library(rtracklayer)
export(foxa1.rd, file="FOXA.bed")
```
## <span id="page-12-2"></span>10 Miscellaneous

## <span id="page-12-3"></span>10.1 viewMotifs

The viewMotifs function returns the list of all TF in a motiv object.

```
viewMotifs(foxa1.filter.combine, n=5)
```
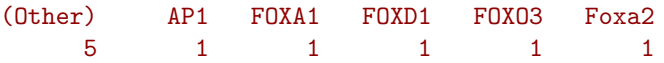

## <span id="page-12-4"></span>10.2 names

names returns the names of the motifs contained in a motiv object.

```
names(foxa1.filter.combine)
```
[1] "m1" "m6"

## <span id="page-12-5"></span>10.3 similarity

The similarity function shows the names of the similar motifs in a motiv object.

```
similarity(foxa1.filter.combine)
```
[1] "FOXA1" "AP1"

#### <span id="page-13-0"></span>10.4 select

Use [ to select a specific motif of a motiv object. By default, it will select the exact name of similar motifs. Choose by sim=FALSE to select the original name of the motifs. If drop=FALSE, the corresponding motifs will be drop of the object.

```
foxa1.selected <- foxa1.filter.combine["FOXA1"]
other.selected <- foxa1.filter.combine["FOXA1", drop=T]
```
Combine with other functions, it can be really useful. To know how many motifs FOXA1 you got, try by instance :

```
foxa1.names <- names(foxa1.filter.combine["FOXA1"])
sum(length(gadem[foxa1.names]))
```
[1] 1

## <span id="page-13-1"></span>10.5 as.data.frame

You can convert a MotIV object into a data frame by using the method as.data.frame

head(as.data.frame(foxa1.analysis.jaspar))

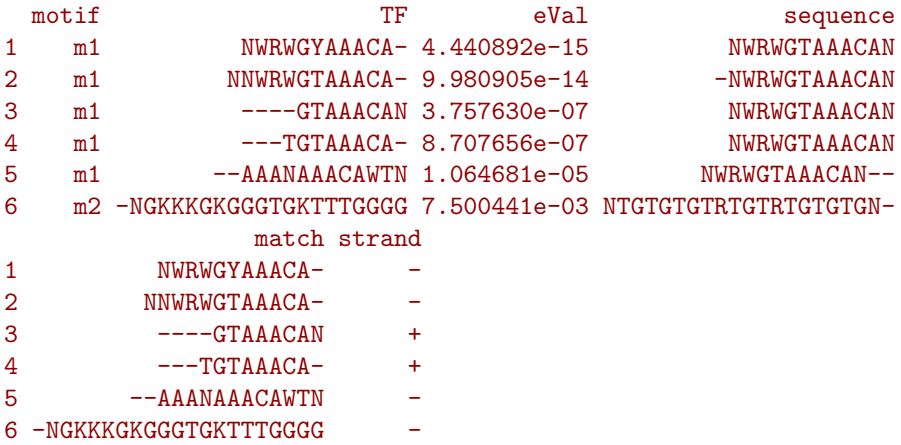

# <span id="page-13-2"></span>Part V Appendix

## <span id="page-13-3"></span>11 GSL Installation

You need the GNU Scientific Library (GSL) for the MotIV package. Make sure it is installed on your machine if you want to use MotIV. GSL is free and can be downloaded at [http://www.gnu.org/](http://www.gnu.org/software/gsl/) [software/gsl/](http://www.gnu.org/software/gsl/) for Unix distributions and at [http://gnuwin32.sourceforge.net/packages/](http://gnuwin32.sourceforge.net/packages/gsl.htm) [gsl.htm](http://gnuwin32.sourceforge.net/packages/gsl.htm) for Windows.

Windows users

To install a pre-built binary of MotIV and to load the package successfully you need to tell R where to link GSL. You can do that by adding */path/to/libgsl.dll* to the Path environment variable. To add this you may right click on "My Computer", choose "Properties", select the "Advanced" tab, and click the button "Environment Variables". In the dialog box that opens, click "Path" in the variable list, and then click "Edit". Add /path/to/libgsl.dll to the Variable value field. It is important that the file path does not contain any space characters; to avoid this you may simply use the short forms  $(8.3 \text{ DOS}$  file names) found by typing "dir  $/x$ " at the Windows command line. For example, I added the following on my Windows machine: C:/PROGRAM/GNUWIN32/bin and used ";" to separate it from existing paths.

To build the MotIV package from source (using Rtools), in addition to adding /path/to/libgsl.dll to Path, you need to tell MotIV where your GSL library and header files are. You can do that by setting up two environment variables  $GSLLIB$  and  $GSL\_INC$  with the correct path to the library files and header files respectively. You can do this by going to the "Environment Variables" dialog box as instructed above and then clicking the "New" button. Enter  $GSLLIB$  in the Variable name field, and  $\int path/to/your/gsl/lib/directory$  in the Variable value field. Likewise, do this for  $GSLINC$  and  $\path/to/your/gsl/include/directory$ . Remember to use / instead of \as the directory delimiter.

You can download Rtools at <http://www.murdoch-sutherland.com/Rtools/> which provides the resources for building R and R packages. You should add to the Path variable the paths to the various components of Rtools. Please read the "Windows Toolset" appendix at [http:](http://cran.r-project.org/doc/manuals/R-admin.html#The-Windows-toolset) [//cran.r-project.org/doc/manuals/R-admin.html#The-Windows-toolset](http://cran.r-project.org/doc/manuals/R-admin.html#The-Windows-toolset) for more details.

#### Unix/Linux/Mac users

When building the package, it will look for a BLAS library on your system. By default it will use gslcblas, which is not optimized for your system. To use an optimized BLAS library, you can use the  $- -with-blas$  argument which will be passed to the configure.ac file. For example, on a Mac with vecLib pre-installed the package may be installed via:  $RCMDINSTALLMotIV_x.y.z.tar.gz -con figure - args = " --with -blas ='-frameworkvecLib"$ 

# <span id="page-14-0"></span>Part VI References

## References

- <span id="page-14-1"></span>[1] S. Mahony, P.V. Benos. STAMP: a web tool for exploring DNA-binding motif similarities. Nucl Acids Res. 2007. 35:W253-258
- <span id="page-14-2"></span>[2] Oliver Bembom. SeqLogo package available on <www.bioconductor.org>
- <span id="page-14-3"></span>[3] Banerjee, N. & Zhang, M. Q. Identifying cooperativity among transcription factors controlling the cell cycle in yeast. Nucleic Acids Res. 2003. 31, 7024-31.
- <span id="page-14-4"></span>[4] Portales-Casamar E. et al. JASPAR 2010: the greatly expanded open-access database of transcription factor binding profiles. Nucleic Acids Res. 2010 Jan;38(Database issue):D105- 10. Epub 2009 Nov 11.
- <span id="page-14-5"></span>[5] Matys V. et al. TRANSFAC: transcriptional regulation, from patterns to profiles. Nucleic Acids Res. 2003 Jan 1;31(1):374-8
- <span id="page-14-6"></span>[6] H. Pages, P. Aboyoun and M. Lawrence, available at [http://www.bioconductor.org/](http://www.bioconductor.org/packages/bioc/html/IRanges.html) [packages/bioc/html/IRanges.html](http://www.bioconductor.org/packages/bioc/html/IRanges.html).